Technische Dokumentationen

TecDoc GmbH - Technische Dokumentationen - Karl-Benz-Straße 6 - 73312 Geislingen

# **Textvolumen ermitteln mit Word oder Excel**

## **Zeichen und Wörter zählen mit Word**

- **>** Ein leeres Word-Dokument öffnen
- **>** Den Text vom Zwischenspeicher einfügen Strg + V
- **>** In Word oben auf den Reiter Überprüfen -> Wörter zählen

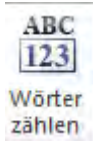

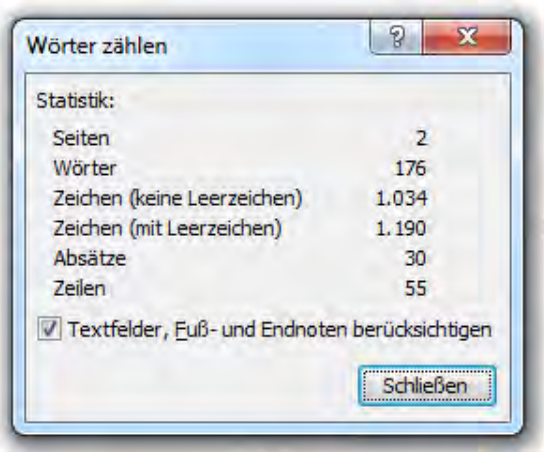

Tipp: Auf Wunsch einen Fensterabdruck Alt + Druck erstellen und unten in die Word-Datei einfügen.

**>** Summe aus Zeichen (mit Leerzeichen), Absätze, Zeilen bilden.

*Die Summe der Zahl ergibt die Gesamtzahl der Zeichen.*

**>** Die Gesamtzahl der Zeichen durch 53 teilen = xxx Zeilen

*Die errechnete Zahl muss auf eine ganze Zahl aufgerundet werden.*

#### **Bei mehreren Dateien**

**>** Eine Tabelle zur Zusammenfassung erstellen.

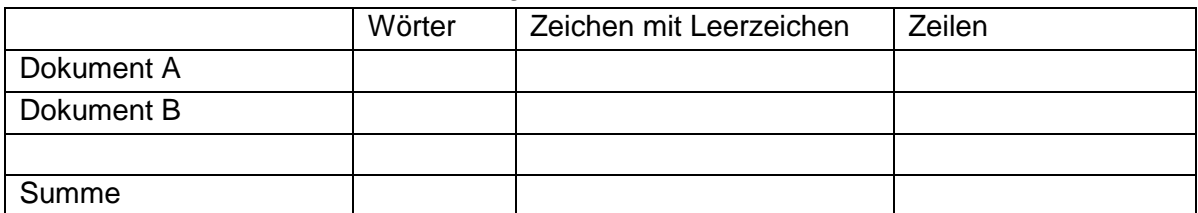

Anleitungen Schulungsunterlagen Produktinformationen Übersetzungen und Sprachensatz Elektronische Medien Satz und Layout

Tecpor

Kreissparkasse Göppingen BIC: GOPSDE6GXXX IBAN: DE32 6105 0000 0005 3051 26

03.05.2016 Seite 1 von 2

Technische Dokumentationen

TecDoc GmbH - Technische Dokumentationen - Karl-Benz-Straße 6 - 73312 Geislingen

### **Zeichen und Wörter zählen für Excel-Dateien**

- **>** Excel Datei öffnen
- **>** Gewünschten Text markieren und kopieren Strg + C
- **>** Ein leeres Word-Dokument öffnen
- **>** Den Text vom Zwischenspeicher einfügen Strg + V
- **>** In Word oben auf den Reiter Überprüfen -> Wörter zählen

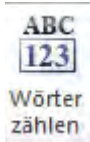

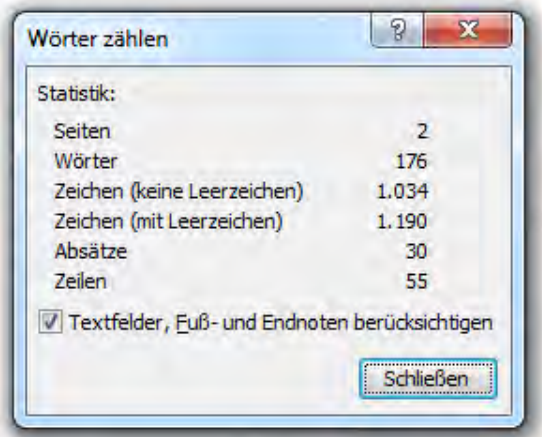

Tipp: Auf Wunsch einen Fensterabdruck Alt + Druck erstellen und unten in die Word-Datei einfügen.

**>** Die Summe aus Zeichen (mit Leerzeichen), Absätze, Zeilen bilden.

*Die Summe der Zahl ergibt die Gesamtzahl der Zeichen.*

**>** Die Gesamtzahl der Zeichen durch 53 teilen = xx Zeilen

*Die errechnete Zahl muss auf eine ganze Zahl aufgerundet werden.*

#### **Bei mehreren Dateien**

**>** Eine Tabelle zur Zusammenfassung erstellen.

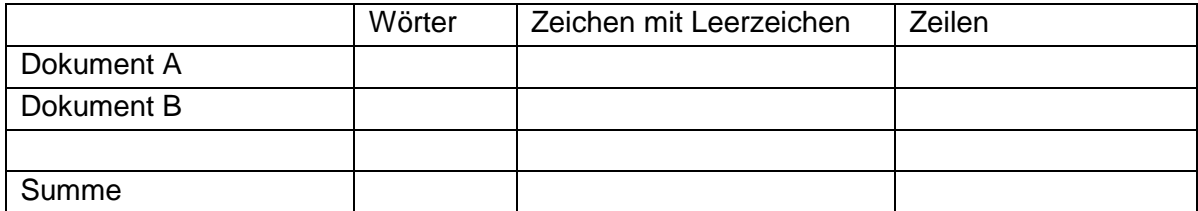

Anleitungen Schulungsunterlagen Produktinformationen Übersetzungen und Sprachensatz Elektronische Medien Satz und Layout

Tecpor

03.05.2016 Seite 2 von 2

Kreissparkasse Göppingen BIC: GOPSDE6GXXX IBAN: DE32 6105 0000 0005 3051 26